Doc No. :PT-HMOC-OPS-FOP-6001-OPS-OAH Fop Issue : 3.0 Issue Date: 13/04/10

<span id="page-0-0"></span> Load a new OBSM image from the BSW File: H\_FCP\_SPI\_NLBM.xls Author: L.Lucas-hp

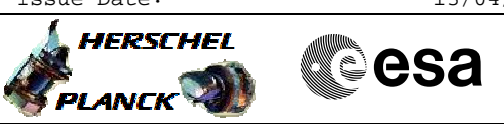

## **Procedure Summary**

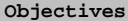

The objective of this procedure is to load a new OBSW image via the Boot Software for the Nominal DPU This is done in a number of steps - Check initial conditions (LCLs off) - CDMS Routing

- Switch on DPU
- Disable FDIR & Enable RT Interrogations Power on DPU (LCLs on) Re-enable SDB FDIR - Load new OBSW
- Boot DPU
- Verify
- Reneable FDIR

## **Summary of Constraints**

INPUT:

- Has the software image been supplied?
- Expected ASW version?

## **Spacecraft Configuration**

**Start of Procedure**

SPIRE is OFF

**End of Procedure**

SPIRE is in DPU\_ON mode

**Reference File(s)**

**Input Command Sequences**

**Output Command Sequences** HFSNLBM

**Referenced Displays**

**ANDs GRDs SLDs** ZAZ96999

## **Configuration Control Information**

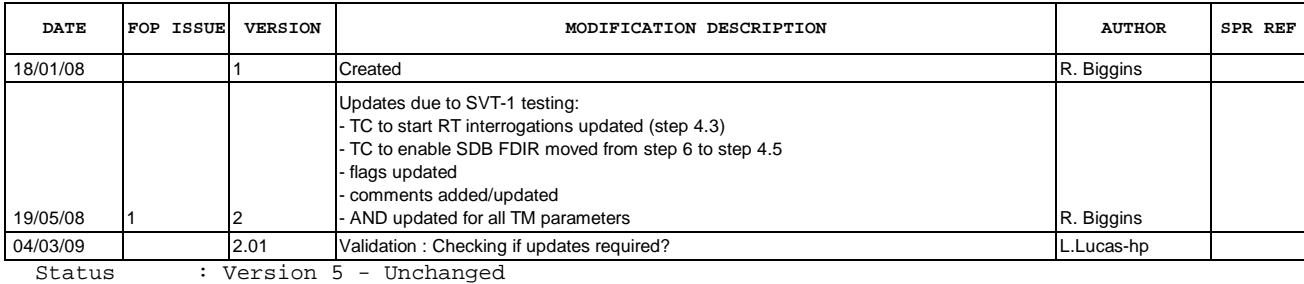

Doc No. :PT-HMOC-OPS-FOP-6001-OPS-OAH Fop Issue : 3.0  $\begin{tabular}{lllllllll} \textbf{Fop Issue}: & & & & 3.0 \\ \textbf{Issue Date:} & & & 13/04/10 \\ \end{tabular}$ 

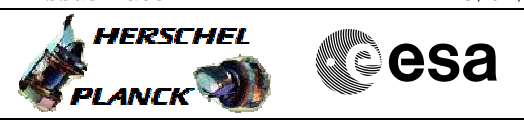

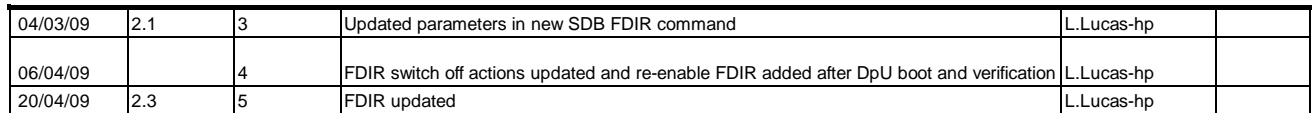

Doc No. :PT-HMOC-OPS-FOP-6001-OPS-OAH Fop Issue : 3.0<br>
Issue Date: 3.0<br>
13/04/10 Issue Date:

 Load a new OBSM image from the BSW File: H\_FCP\_SPI\_NLBM.xls Author: L.Lucas-hp

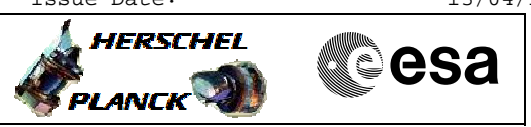

**Procedure Flowchart Overview**

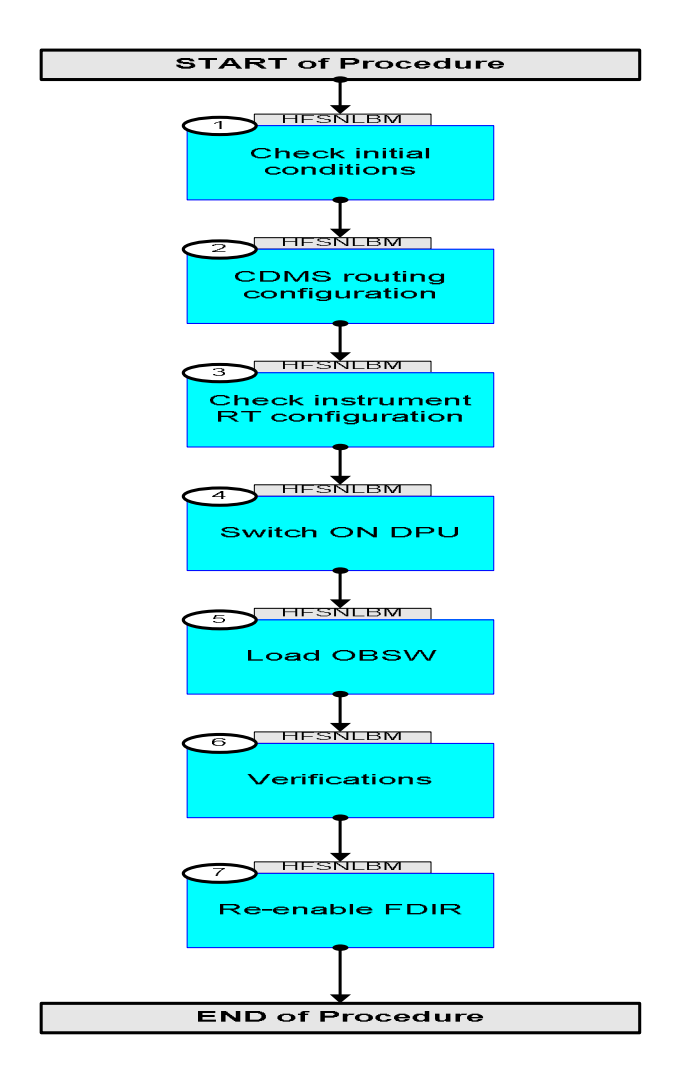

Doc No. :PT-HMOC-OPS-FOP-6001-OPS-OAH Fop Issue : 3.0 Issue Date: 13/04/10

**HERSCHEL** 

PLANCK

**esa** 

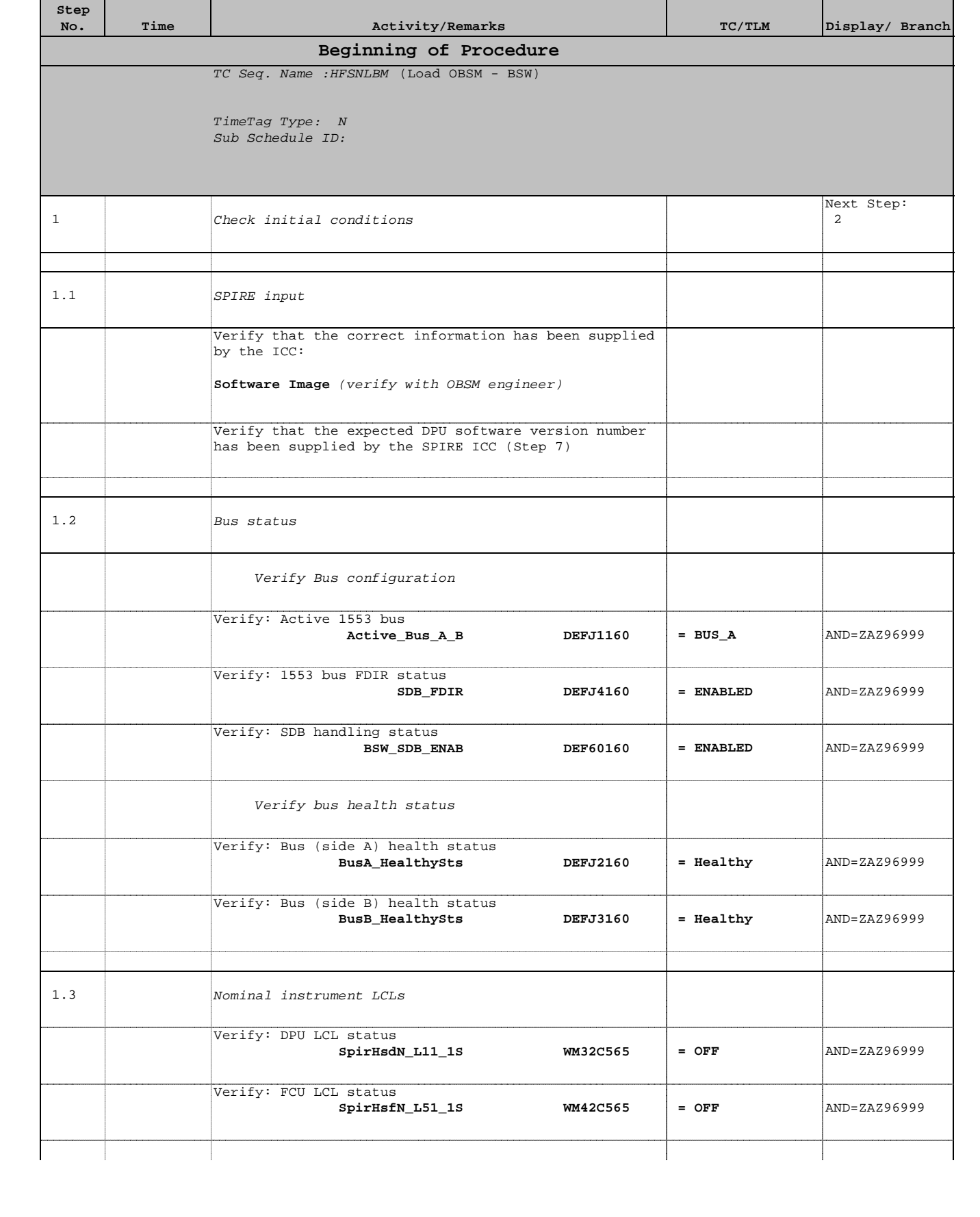

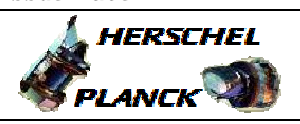

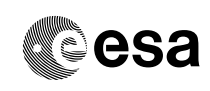

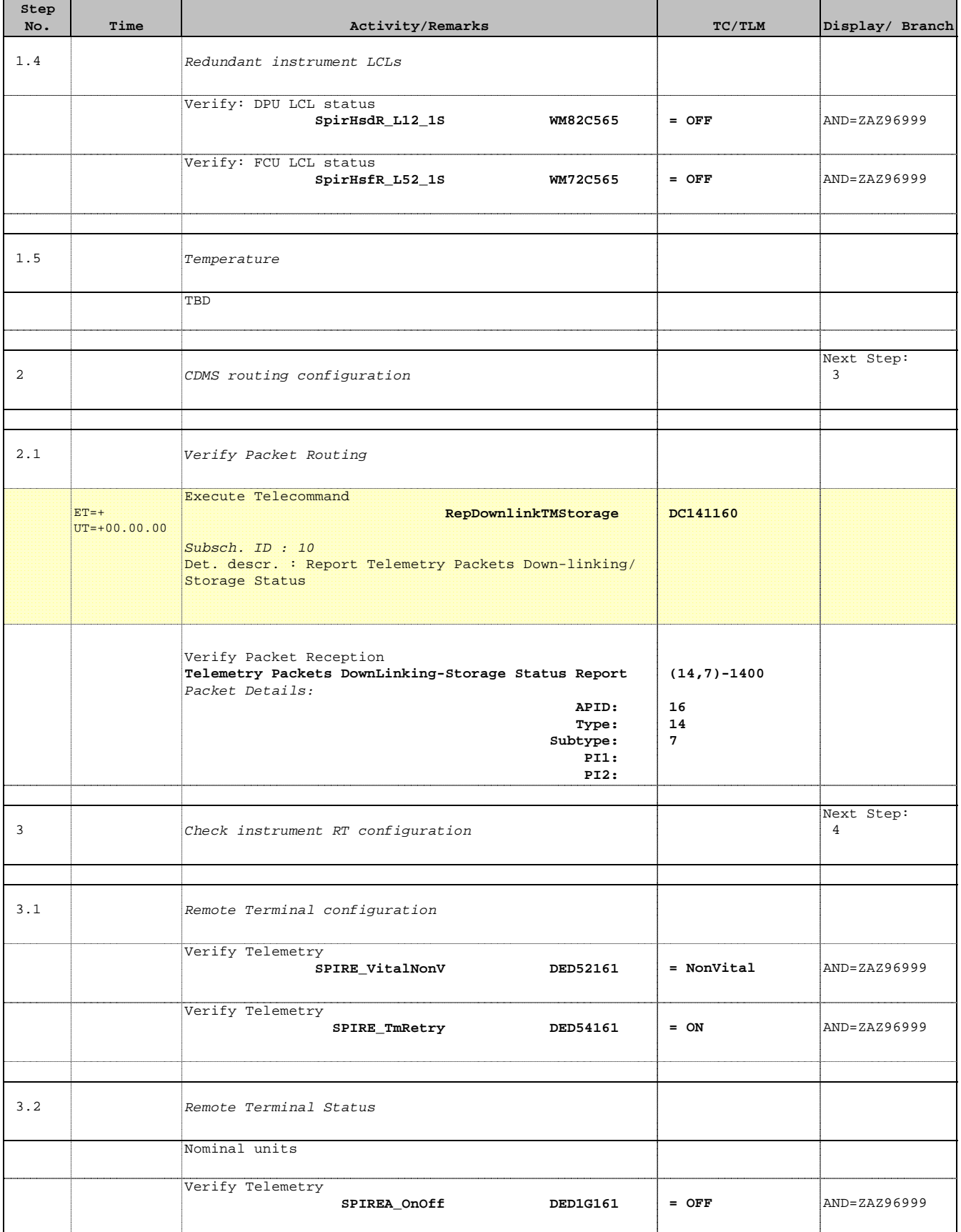

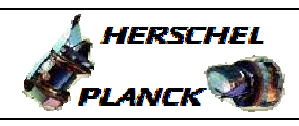

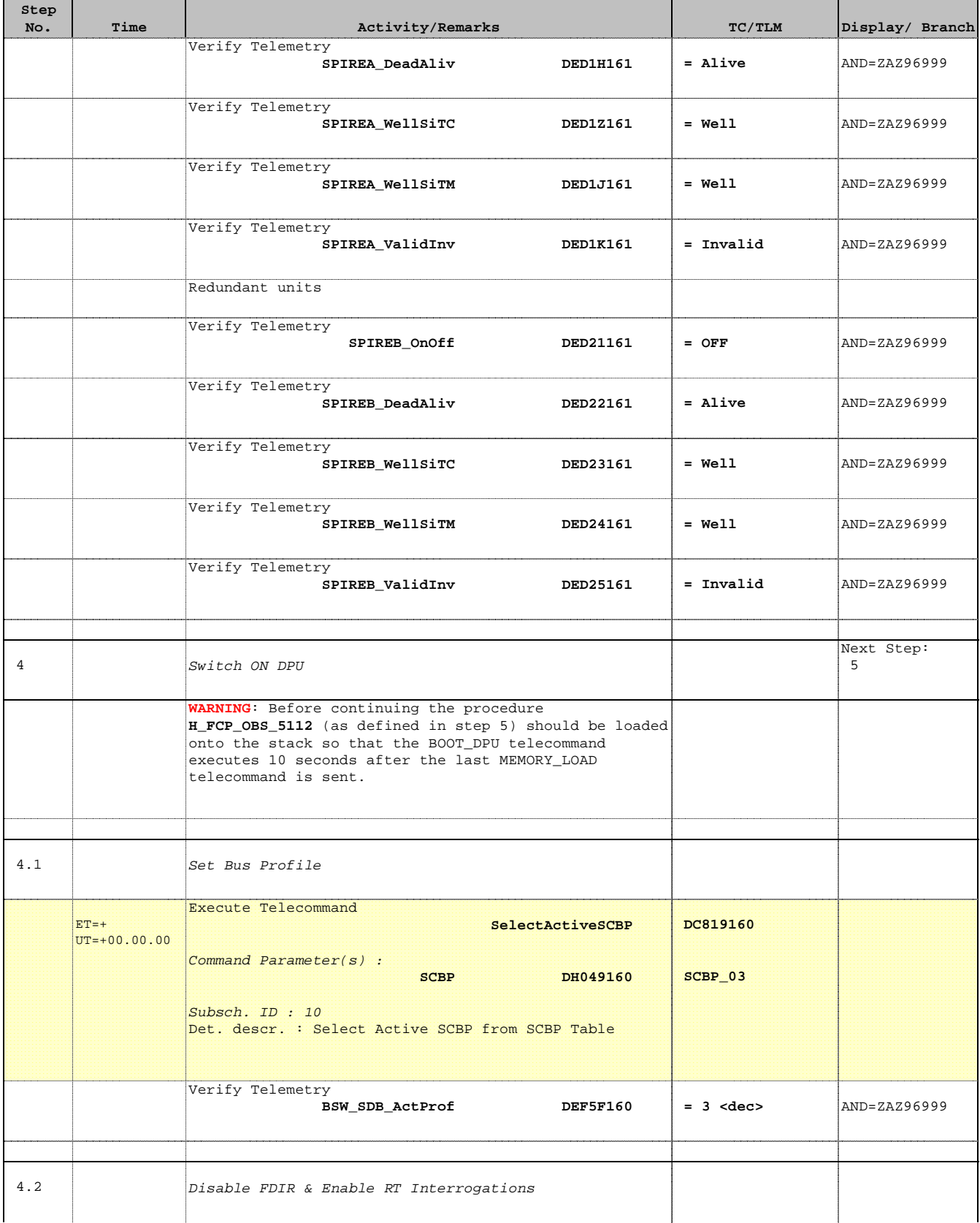

Doc No. :PT-HMOC-OPS-FOP-6001-OPS-OAH Fop Issue : 3.0 Issue Date: 13/04/10

 Load a new OBSM image from the BSW File: H\_FCP\_SPI\_NLBM.xls Author: L.Lucas-hp

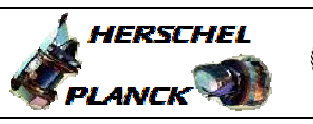

**CSA** 

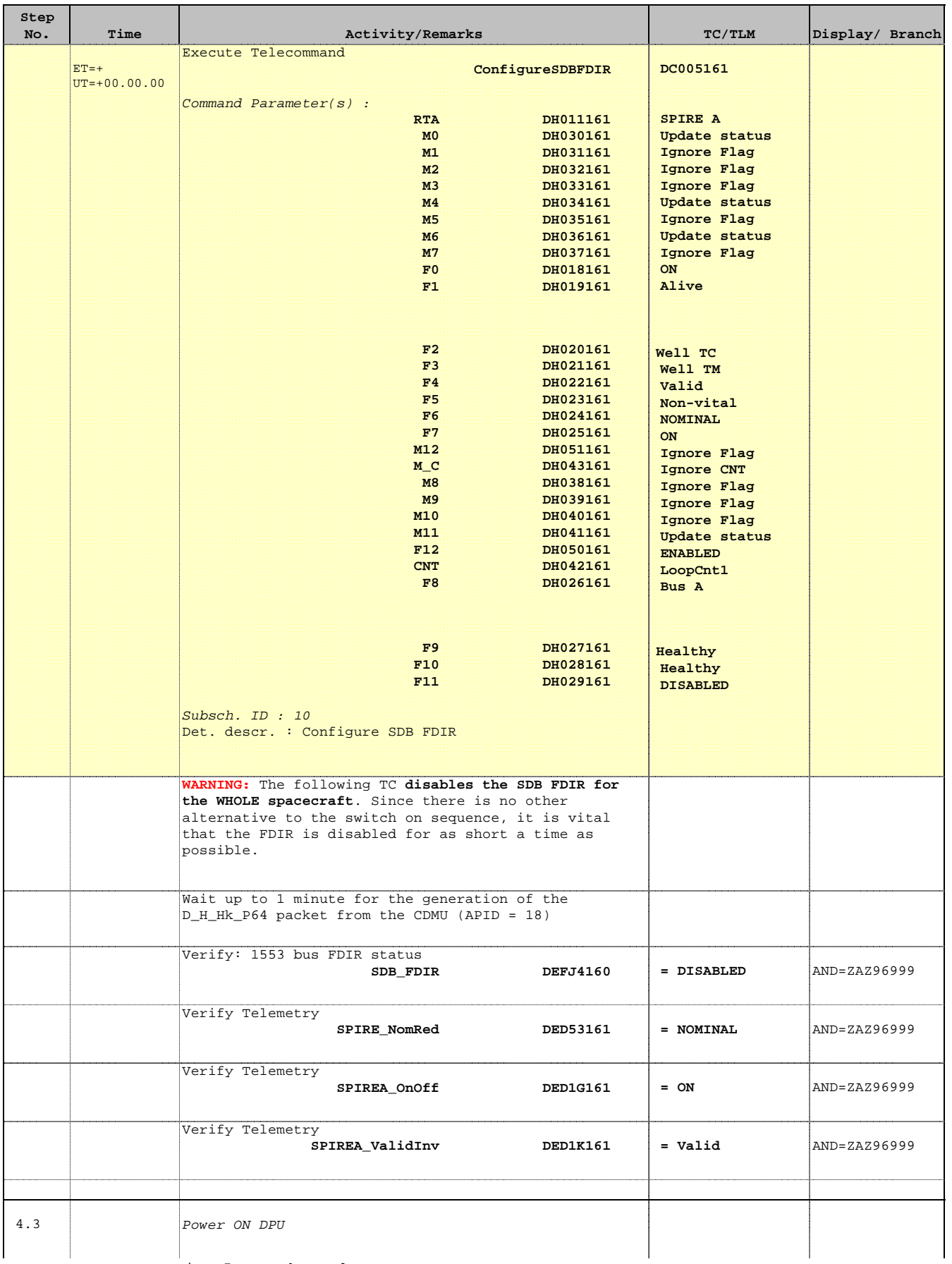

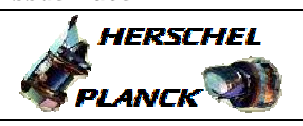

**CSA** 

 $\blacksquare$ 

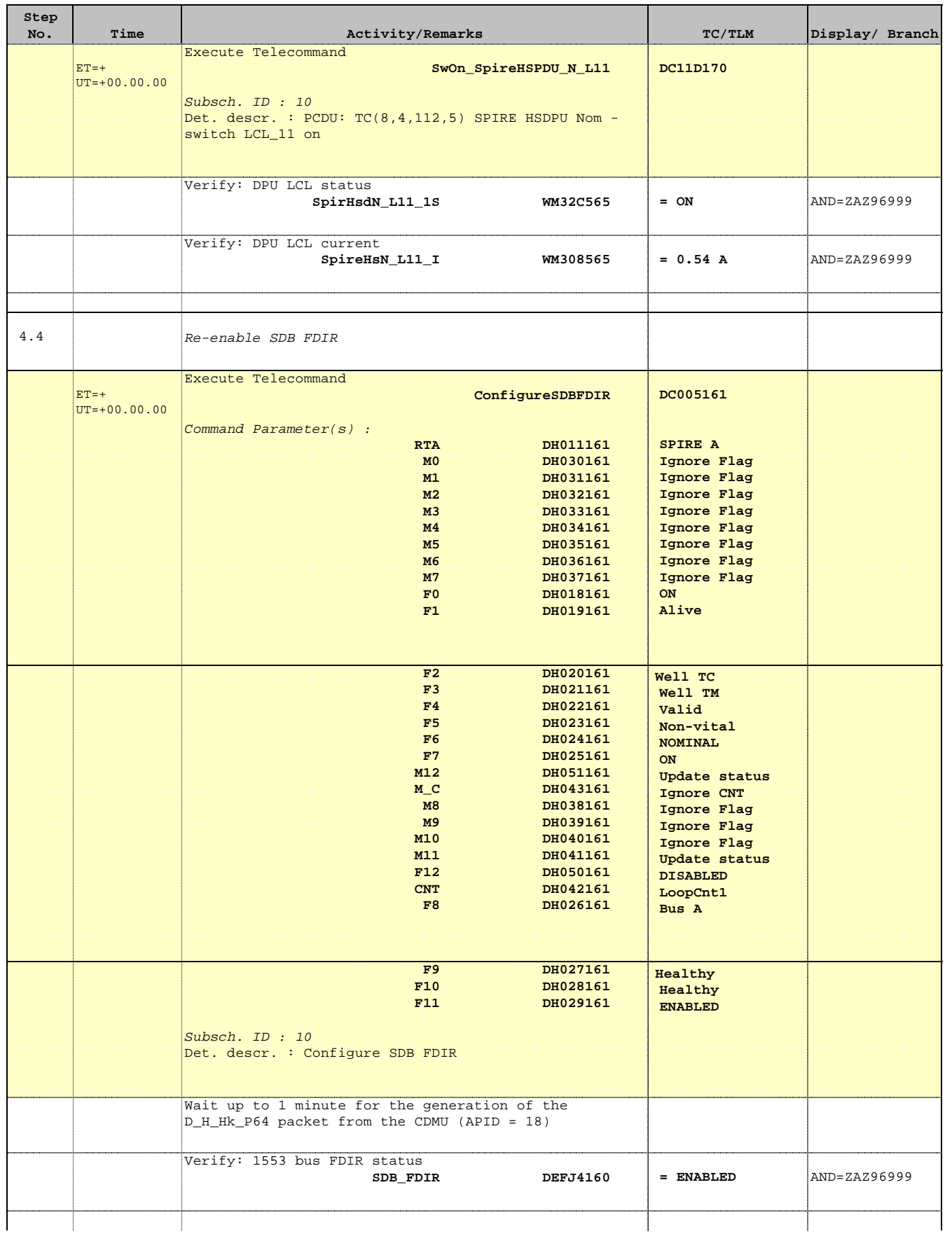

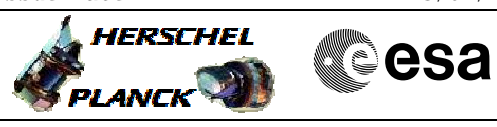

![](_page_8_Picture_3.jpeg)

![](_page_8_Picture_249.jpeg)

![](_page_9_Picture_2.jpeg)

![](_page_9_Picture_3.jpeg)

![](_page_9_Picture_308.jpeg)

![](_page_10_Picture_47.jpeg)

![](_page_10_Picture_48.jpeg)